# Bellevue School District Calendar Introduction & Instructions

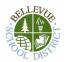

Our district is using "Tandem" to manage all school calendars and events. It will be the place for you to find school event information.

| BLLEV                               | Today <                                    | June 2020                                                  | > Monti                                              | <u>n</u> Week Day List        | Q Search | Ŷ                                                        | Get Updates                              |
|-------------------------------------|--------------------------------------------|------------------------------------------------------------|------------------------------------------------------|-------------------------------|----------|----------------------------------------------------------|------------------------------------------|
|                                     | SUN                                        | MON                                                        | TUE                                                  | WED                           | THU      | FRI                                                      | SAT                                      |
| 9.2 N 2                             | 31                                         | 1                                                          | 2                                                    | 3                             | 4        | 5                                                        | 6                                        |
| TO DISTR                            | JH/HS Periods<br>2,4,6                     | JH/HS Periods<br>1,3,5,7                                   | JH/HS Periods<br>2,4,6                               | JH Drama<br>Production Week   |          | JH/HS Periods 1-7<br>3PTS PTF 8:30a                      | JH/HS Periods<br>2,4,6                   |
| Bellevue School District            | JH Drama<br>Production Week                | JH Drama<br>Production Week                                | JH Drama<br>Production Week                          | JH Drama 3:00p<br>Performance |          | Meeting<br>Recurring 10:54a                              | Senior & 8:00a<br>Studio Art Show        |
|                                     | RWishart 6:00a<br>Gym Use                  | MACK PTF E- 8:30a<br>Board meeting,                        | RWishart 7:00a<br>Gym Use                            |                               |          | Practice<br>MACK PTF 3:00p                               | MACK 8:30a<br>Preschool Last Day         |
| Last updated:<br>12/4/2019 11:49 am | test event 12:00p<br>District 1:30p        | 8:30 - 10:00 a.m.,<br>conference room<br>3PTS Chapel 8:45a | MACK 4th - 8:30a<br>6th Grade Track<br>Meet, Woolsey |                               |          | New family ice<br>cream social, 3:00 -<br>4:00 p.m., MPR | - Mrs.<br>Howland/Mrs.<br>Schroeder      |
| 📑 Calendar                          | Celebration<br>Day/Retirement<br>Reception | MACK 4th 2:00p<br>Gr. Marketplace,<br>MPR, 2-2:30 p.m.     | Stadium at King's<br>School, 8:30 - 2:30<br>p.m.     |                               |          | BCS 6:30p<br>Booster's Meeting                           | MACK: 8:35a<br>Chapel, 8:35-9:15,<br>MPR |
| Cian In                             |                                            | JH Drama 7:30p                                             | JH Drama 7:30p                                       |                               |          | JH Choir/JH 7:30p<br>Band Concert                        | VPG Meeting 1:00p                        |
| 🙎 Sign In                           |                                            | Performance                                                | Performance                                          |                               |          | band concert                                             | Bellevue 6:30p<br>Community Band         |
|                                     |                                            |                                                            |                                                      |                               |          |                                                          | HS 7:30p<br>Instrumental<br>Concert      |
|                                     | 7                                          | 8                                                          | 9                                                    | 10                            | 11       | 12                                                       | 13                                       |
|                                     | JH/HS Periods<br>1,3,5,7                   | JH/HS Periods<br>2,4,6                                     | JH/HS Periods<br>1,3,5,7                             |                               |          | JH/HS Periods 1-7                                        | JH/HS Exam<br>Schedule /HS               |
|                                     | RWishart 6:00a                             | PRESCHOOL 8:30a                                            | MACK Preschool                                       |                               |          | 8th Grade 9:00a<br>Graduation                            | Finals1,4,5/JH 1-7                       |
|                                     | Gym Use                                    | Last Day - Mrs.                                            | Last Day - Mrs.                                      |                               |          | Rehearsal                                                | MACK: 8:35a                              |
|                                     | HS Teams 12:50p                            | Kaskes, Mrs.<br>Holmgren, Mrs.                             | Kelly/Mrs. Wasson                                    |                               |          | 3PTS 9:30a                                               | Chapel, 8:35-9:15,<br>MPR                |
|                                     | Mission Experience<br>Meeting              | Ribera                                                     | RWishart 7:00a<br>Gym Use                            |                               |          | Kindergarten Field<br>Trip                               | Bellevue 6:30p                           |
|                                     |                                            | 3PTS Chapel 8:45a<br>HS Choral 7:30p                       | MACK PTF 8:30a<br>Meeting, 8:30 -                    |                               |          | Recurring 10:54a<br>Practice                             | Community Band<br>Elementary 7:00p       |
|                                     |                                            | Concert                                                    | 10:00 a.m., Library                                  |                               |          | 8th Grade 7:00p<br>Graduation<br>Ceremony                | BAND Concert                             |
|                                     | 1.4                                        | 10                                                         | 12                                                   | 17                            | 10       | 10                                                       | 20                                       |

#### Sign up for a free account to get these great benefits:

- \* Filter the calendar to only show the events that are important to you
- \* Import events into your personal calendar like Outlook, Google, Apple, Yahoo and more
- \* Receive email & text message notifications when events change
- \* Get directions and a map to event locations

The Bellevue School District calendar can be found at http://app.tandem.co/Bellevue-School-District/?

#### Set up a User Account:

- 1. Click Sign In (located on the left side of the Tandem calendar)
- 2. Click Sign Up
- 3. Enter your email address, first and last name.

4. You will receive an email with a link to activate your account. (Don't forget to check your junkmail folder if you can't find it)

- 5. Click on the "Activate Account" link provided in the email.
- 6. When the Account Activation screen opens, you are only required to complete the fields that are in Bold text. All

other fields are optional.

- 7. Enter a password (there are no restrictions)
- 8. Click the "Activate" button at the bottom of the page
- 9. Sign into the calendar with your email address and password

#### My Schedule - Your personal headquarters for the Tandem calendar:

| BELLENCE                            | L My Schedule                     |                  |            |                              |  |  |  |  |
|-------------------------------------|-----------------------------------|------------------|------------|------------------------------|--|--|--|--|
|                                     | Member Events<br>[No Events]      |                  |            |                              |  |  |  |  |
| Bellevue School District            | Followed Events *                 |                  |            | subscribe                    |  |  |  |  |
| Last updated:<br>12/4/2019 11:49 am | Name                              | Date Start       | Time Start | Location                     |  |  |  |  |
|                                     | HS Girls BB Practice              | 12/19/2019 (Thu) | 12:30 pm   | Clyde Hill Edwards Gymnasium |  |  |  |  |
| 🗒 Calendar                          | HS Girls Basketball JV vs BHS     | 12/20/2019 (Fri) | 5:00 pm    | Clyde Hill Edwards Gymnasium |  |  |  |  |
|                                     | HS Girls BB Practice              | 12/26/2019 (Thu) | 2:00 pm    | Clyde Hill Edwards Gymnasium |  |  |  |  |
| Reports                             | HS Girls BB Practice              | 01/03/2020 (Fri) | 3:15 pm    | Clyde Hill Edwards Gymnasium |  |  |  |  |
|                                     | HS Girls Basketball JV @ Meridian | 01/03/2020 (Fri) | 4:00 pm    | Meridian High School         |  |  |  |  |
| + Cian In                           |                                   |                  |            |                              |  |  |  |  |

After signing in to the Tandem calendar, check out the "My Schedule" tab.

The **Member Events** area will populate with upcoming events for any group that the district staff has assigned you as being a member.

The Followed Events area will populate with upcoming events for any Groups or Facilities you are following.

Use the **Subscribe** button to set up a sync of these events into your personal calendar.

Note: Click the Gear icon to add or remove Groups and Facilities from your followed list.

## Following Groups & Facilities:

You can manage the Groups & Facilities that you are Following by clicking on Your Name, then My Profile:

| BELLEVER<br>DISC                    | L My Profile                                                                         |  |  |  |  |  |
|-------------------------------------|--------------------------------------------------------------------------------------|--|--|--|--|--|
|                                     | My Associations                                                                      |  |  |  |  |  |
|                                     | Group Follower edit                                                                  |  |  |  |  |  |
| Bellevue School District            | HS Boys Baseball Varsity<br>HS Girls Basketball JV                                   |  |  |  |  |  |
| Last updated:<br>12/4/2019 11:49 am | My Event Requests<br>A list all my requested events and changes.                     |  |  |  |  |  |
| 🗒 Calendar                          | My Facility Rentals<br>A list all my facility rental requests and changes.           |  |  |  |  |  |
| ← Collapse                          | Event Templates<br>Create and manage your event templates for faster event creation. |  |  |  |  |  |
| 👤 My Profile                        | Event Reminders                                                                      |  |  |  |  |  |
| (\$) Upgrade                        | Manage your event reminders.                                                         |  |  |  |  |  |
| Help                                | Followed Events<br>A list of your followed events on the calendar.                   |  |  |  |  |  |
| 🖒 Sign Out                          |                                                                                      |  |  |  |  |  |
| 👤 Demo User 🗸 🗸                     | Profile Change your address, name, phone, and other details about yourself.          |  |  |  |  |  |
|                                     | He Disferences                                                                       |  |  |  |  |  |

### Manage your Email and Text Message Preferences:

- 1. Click on My Profile > Preferences
- 2. Check the boxes if you would like to receive Email Updates and/or Reminders.
- 3. Check the boxes if you would like to receive Text Message (Phone Delivery) Updates and/or Reminders
- 4. Scroll to the bottom and click "Update Preferences"

Note: If you see a "My Associations" area use the edit link to add or remove Groups and Facilities from your followed list.